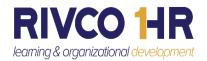

## Navigating to your Skillsoft Online Learning Library

Enjoy the features included in the Skillsoft Online Learning Library within the County Learning Management System (LMS).

It's a wealth of information at your fingertips!

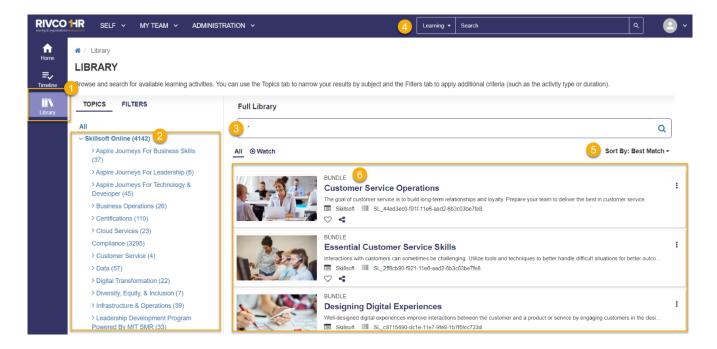

## Steps

- 1. Library Icon: Select this icon to find content
- 2. Skillsoft Online folder: Select the link to the topic of your choice
- 3. Library Search: Find content on relevant topics
- 4. Enterprise Search: Another great way to search for content
- 5. Sort By: Select the drop-down arrow to choose your sorting preference
- 6. *Bundle:* A Bundle is a collection of related items; Select a Bundle link to find topic specific courses, books, audiobooks, and much more!

Please click on our Customer Support Site for more resources.

https://corlearning.rc-hr.com/Customer-Support